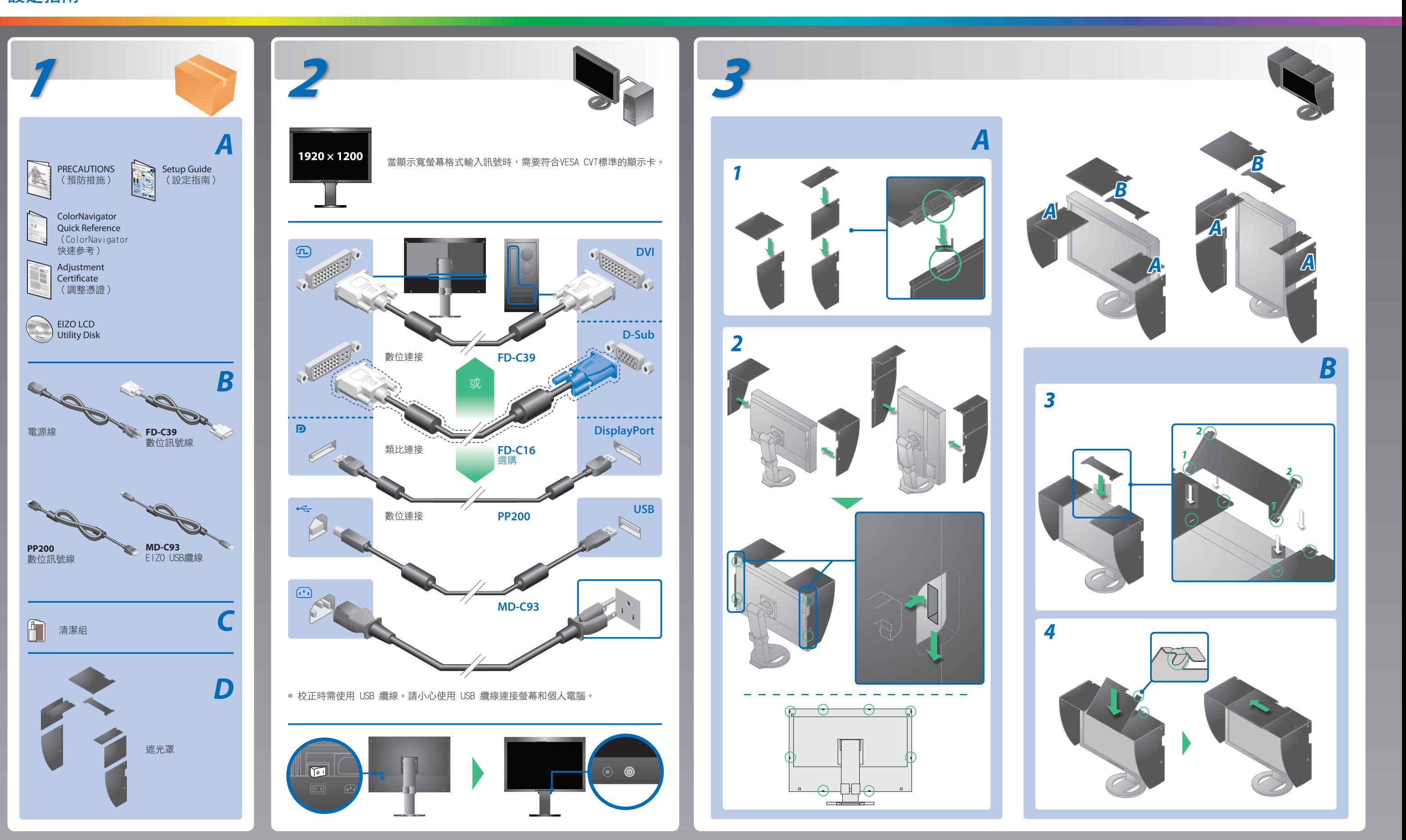

請仔細閱讀儲存在光碟上的預防措施、本設定指南和用戶手冊,掌握如何安全、有效地使用本產品。請妥善保存本指南,以便 今後參考。

設定指南

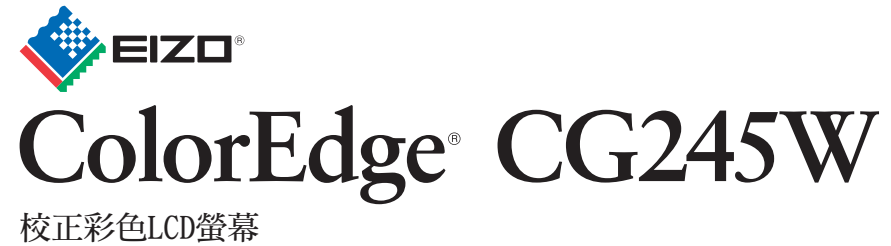

## 重要事項

1st Edition-February, 2010 (U.M-SUGCG245W) 03V23106A1

- 用 的切换輸入訊號。
- 操作滑鼠或鍵盤。
- 檢查個人電腦是否已開機。
- 如左邊所示的訊息可能會出現,因為一些個人電腦開機後不會 立刻輸出訊號。
- 檢查個人電腦是否已開機。
- 檢查訊號線是否連接正確。
- 用 3 切換輸入訊號。
- 檢查個人電腦的訊號設定是否與螢幕的解析度及垂直頻率設定 匹配。
- 重新啟動個人電腦。
- 使用顯示卡的公用程式軟體選擇一個適當的顯示模式。詳情請 參考顯示卡的操作手冊。
- fD : 時脈頻率(僅在數位訊號輸入時顯示)
- fH : 水平頻率
- fV : 垂直頻率

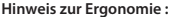

**Hinweis zur Ergonomie :**<br>Dieser Monitor erfüllt die Anforderungen an die Ergonomie nach EK1-ITB2000 mit dem Videosignal,<br>1920 × 1200 Digital Eingang und mindestens 60,0 Hz Bildwiederholfrequenz, non interlaced.<br>Weiterhin

"Maschinenlärminformations-Verordnung 3. GPSGV:<br>Der höchste Schalldruckpegel beträgt 70 dB(A) oder weniger gemäss EN ISO 7779"

## 原因和修正方法

- 檢查電源線是否已正確連接。如果問題仍存在,請關閉主電源, 等數分鐘後再重新啟動電源。
- 打開主電源開關。
- 按 ®。

## 無畫面的問題 若已使用建議的修正方法後仍然無畫面顯示,請聯絡 EIZO 經銷商。

• 將 [ 亮度 ]、[ 對比 ] 或 [ 增益 ] 的各調整值設定到更高等級。

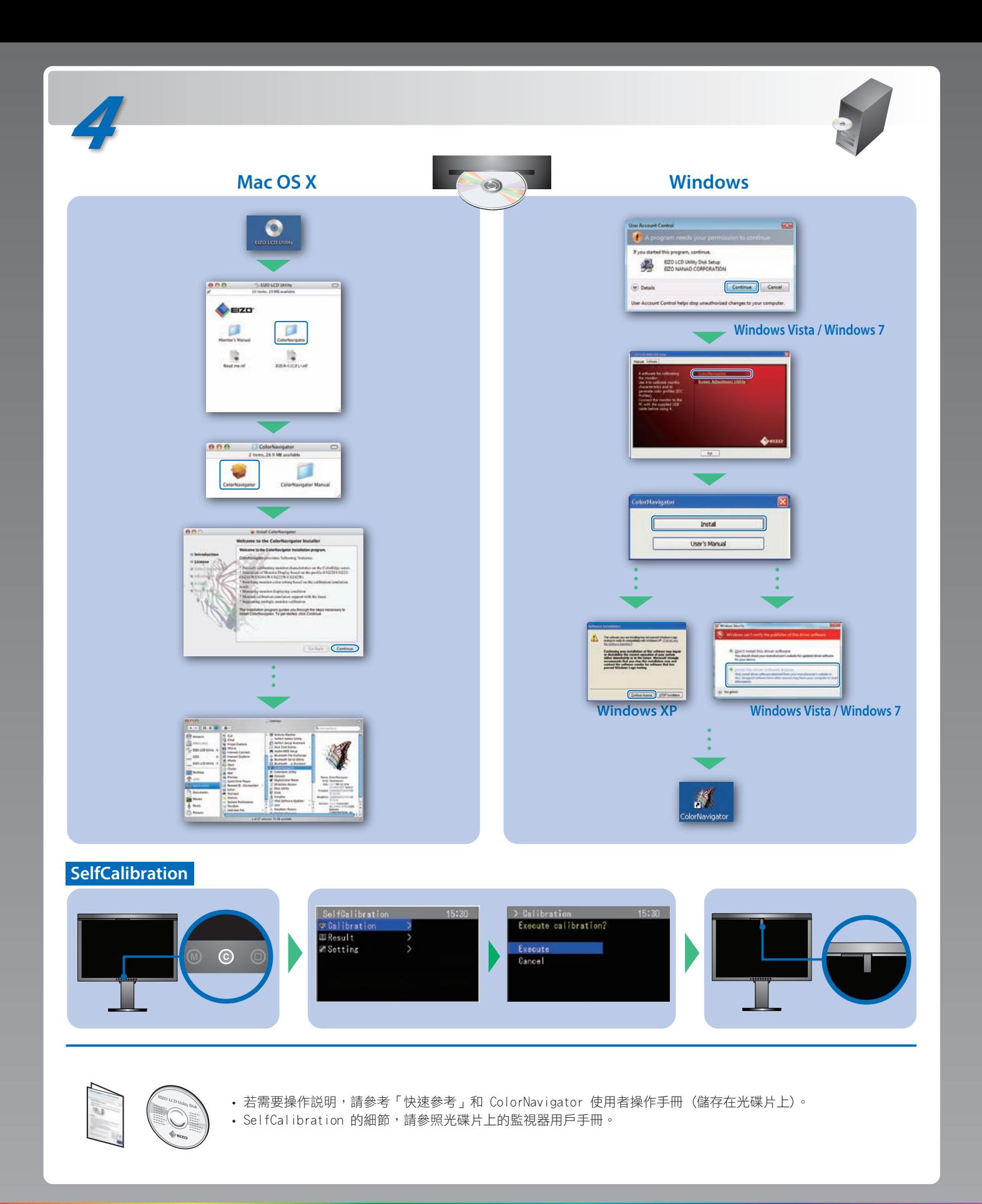

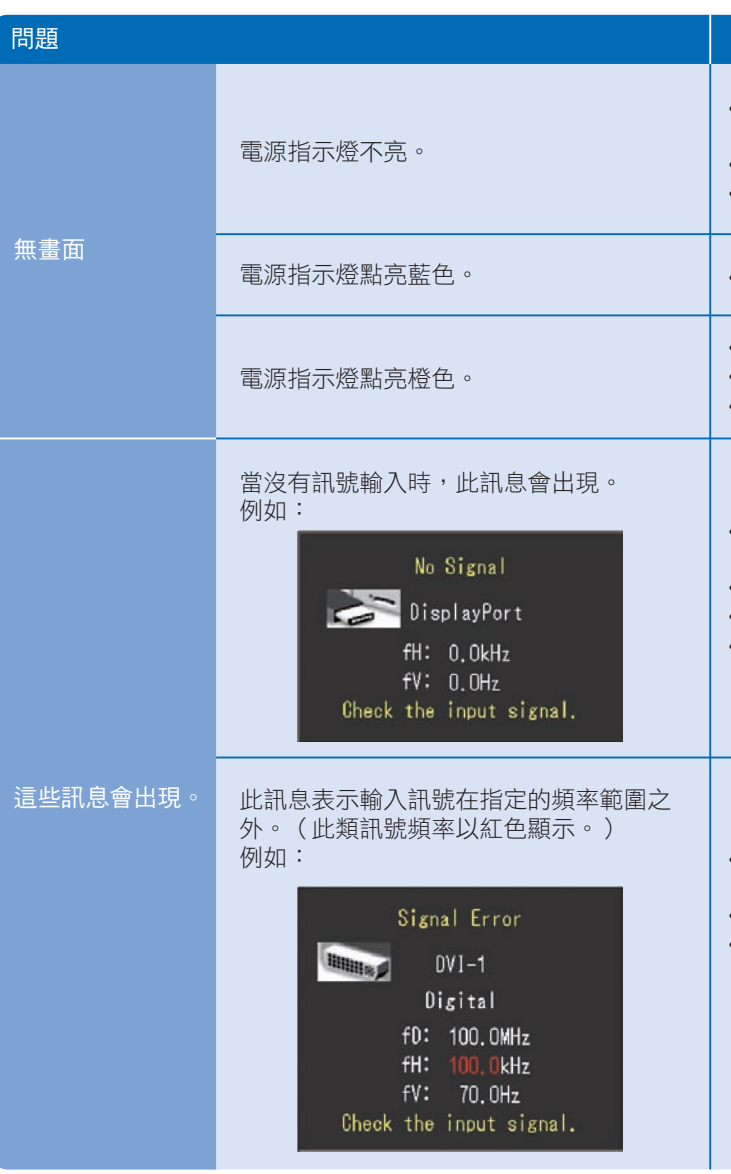

Hinweise zur Auswahl des richtigen Schwenkarms für Ihren Monitor<br>Dieser Monitor ist für Bildschirmarbeitsplätze vorgesehen. Wenn nicht der zum Standardzubehör<br>gehörigeSchwenkarm verwendet wird, muss statt dessen ein geeign

- 
- 
- 
- Der Standfuß muß den nachfolgenden Anforderungen entsprechen:<br>
a) Der Standfuß muß eine ausreichende mechanische Stabilität zur Aufnahme des Gewichtes vom<br>
bildschirmgerät und des spezifizierten Zubehörs besitzen. Das Gewi
- 
- 
- 

**EIZO NANAO CORPORATION** 153 Shimokashiwano, Hakusan, Ishikawa 924-8566 Japan<br>Phone: +81 76 277 6792 Fax:+81 76 277 6793

**EIZO EUROPE AB** Lovangsvagen 14 194 61, Upplands Väsby, Sweden Phone: +46 8 594 105 00 Fax: +46 8 590 91 575